## **УТВЕРЖДАЮ**

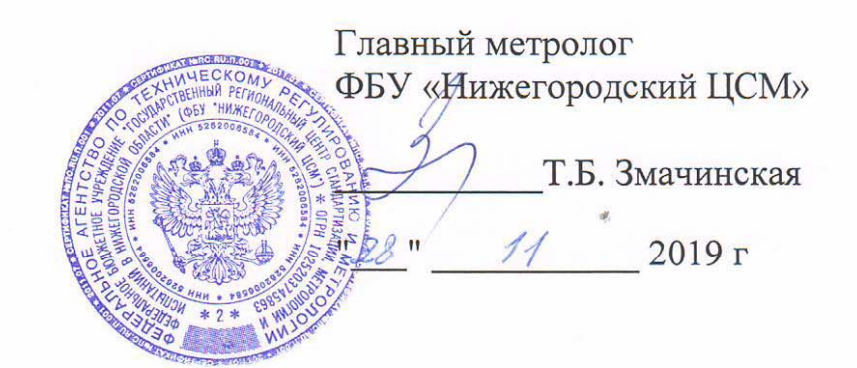

# **СЧЕТЧИК ЭЛЕКТРИЧЕСКОЙ ЭНЕРГИИ ТРЕХФАЗНЫЙ СТАТИЧЕСКИЙ МАЯК Т301АРТ**

**Руководство по эксплуатации**

**Приложение В**

**Методика поверки**

**МНЯК.411152.018РЭ1** 

дата дп. и дата Взам. и дата Взам. и дата Взам. и дата Взам. и дата Взах. Инв. и дата Взах. Инв. и дата Взах. Инв. и<br>Подп Подп. и Инв. № дубл.  $\frac{1}{2}$ Взам. инв. Подп. и дата дп. По № подп. Инв. 2002.<br>1990: Пример, история и политический село в 1990.<br>1990: Пример, история и политический село в 1990. Инв.

## **Содержание**

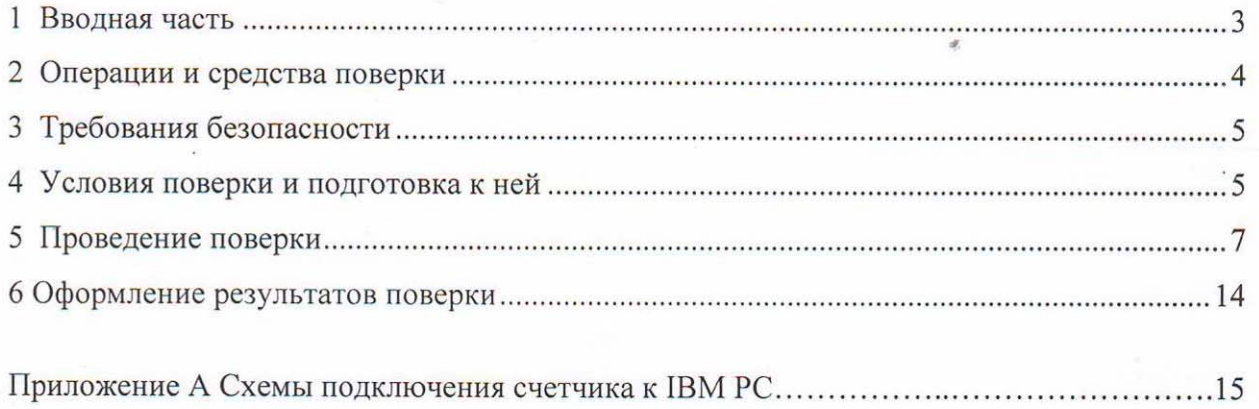

 $\frac{1}{2}$ 

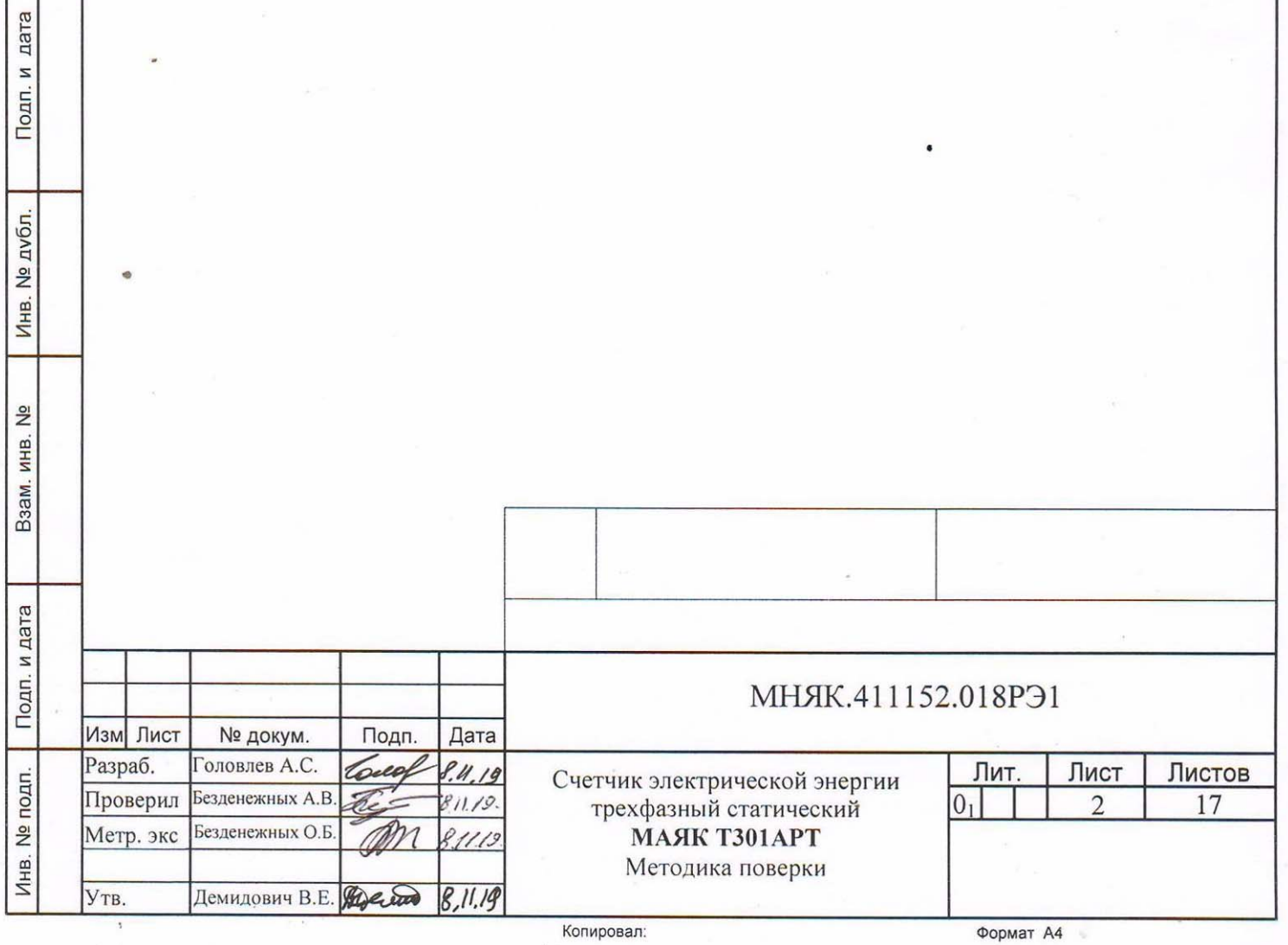

1 Вводная часть

Инв

. № по

дп. По

Подп. и дата

дп. и дата Взам. инв. № Инв. № дубл. Подп. и дата

33aM. MHB. Nº

Инв. № дубл.

Подп. и дата

1.1 Настоящая методика составлена с учетом требований Приказа Минпромторга № 1815 от 02.07.2015 г., РМГ-51-2002, ГОСТ 8.584-2004, ГОСТ 31818.11-2012, ГОСТ 31819.21-2012, ГОСТ 31819.22-2012, ГОСТ 31819.23-2012 и устанавливает методику первичной, периодической и внеочередной поверки счетчиков, а также объем, условия поверки и подготовку к ней.

Настоящая методика распространяется на счетчики электрической энергии трёхфазные статические МАЯК Т301АРТ (далее счетчики).

При выпуске счетчиков на заводе-изготовителе и после ремонта проводят первичную поверку.

Первичной поверке подлежит каждый счетчик.

Интервал между поверками 16 лет.

Периодической поверке подлежат счетчики, находящиеся в эксплуатации или на хранении по истечении интервала между поверками.

Внеочередную поверку проводят при эксплуатации счетчиков в случае:

повреждения знака поверки (пломбы) и в случае утраты паспорта;

 ввода в эксплуатацию счетчика после длительного хранения (более одного интервала между поверками);

 при известном или предполагаемом ударном воздействии на счетчик или неудовлетворительной его работе;

 продажи (отправки) потребителю счетчика, не реализованного по истечении срока, равного одному интервалу между поверками.

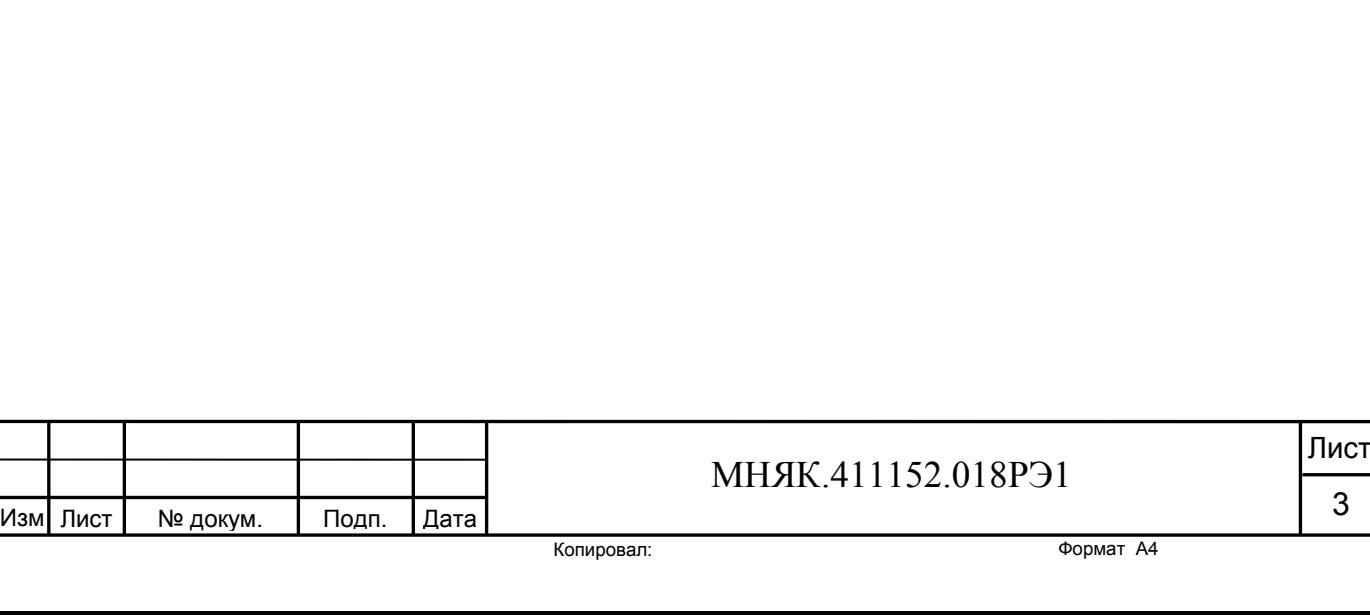

#### 2 Операции и средства поверки

2.1 Операции поверки

2.1.1 При проведении поверки должны быть выполнены операции, перечисленные в таблице 1.

Последовательность операций проведения поверки обязательна.

Проведение поверки для меньшего числа измеряемых величин или на меньшем числе поддиапазонов измерений невозможно.

Таблица 1 - Операции поверки

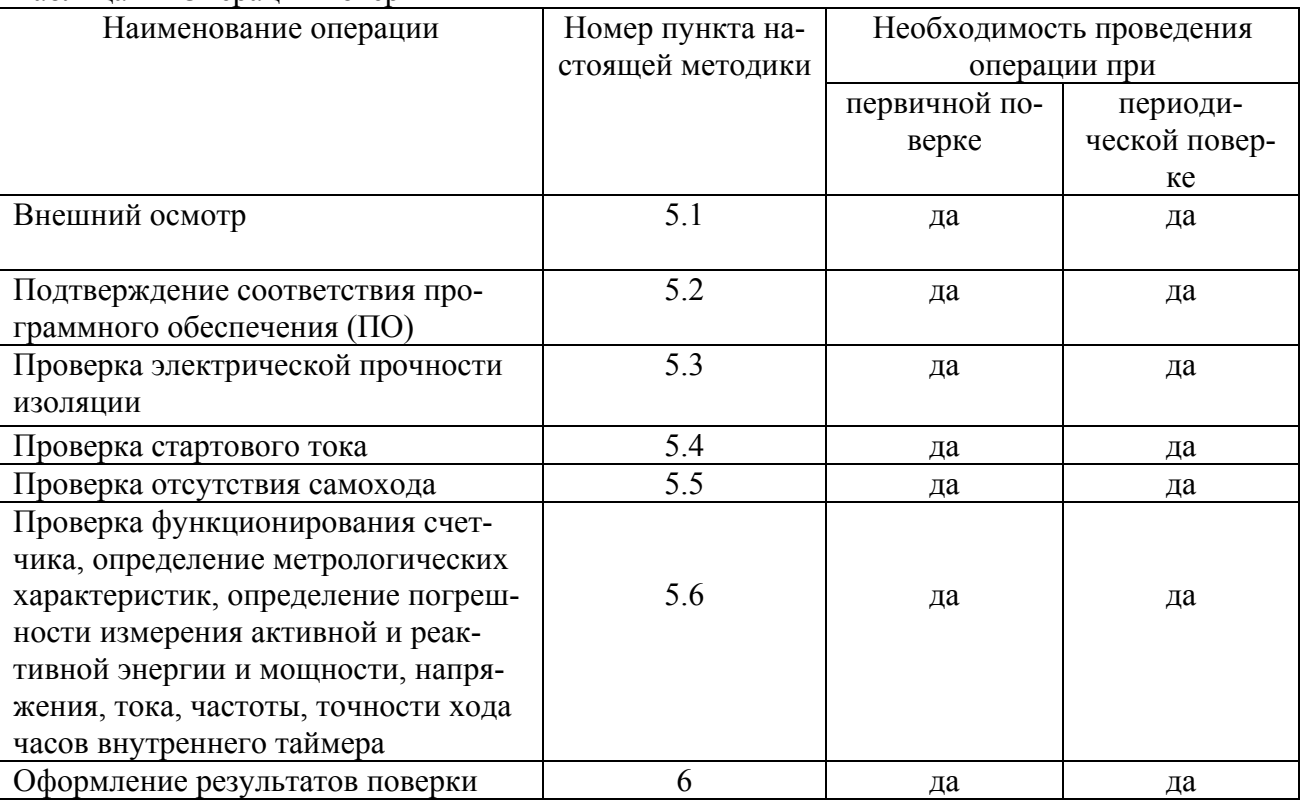

2.2 Средства поверки

2.2.1 При проведении поверки применяются средства поверки, указанные в таблице 2.

Таблица 2 - Средства поверки

Инв

. № по

дп. По

Подп. и дата

дп. и дата Взам. инв. № Инв. № дубл. Подп. и дата

Взам. инв. №

Инв. № дубл.

Подп. и дата

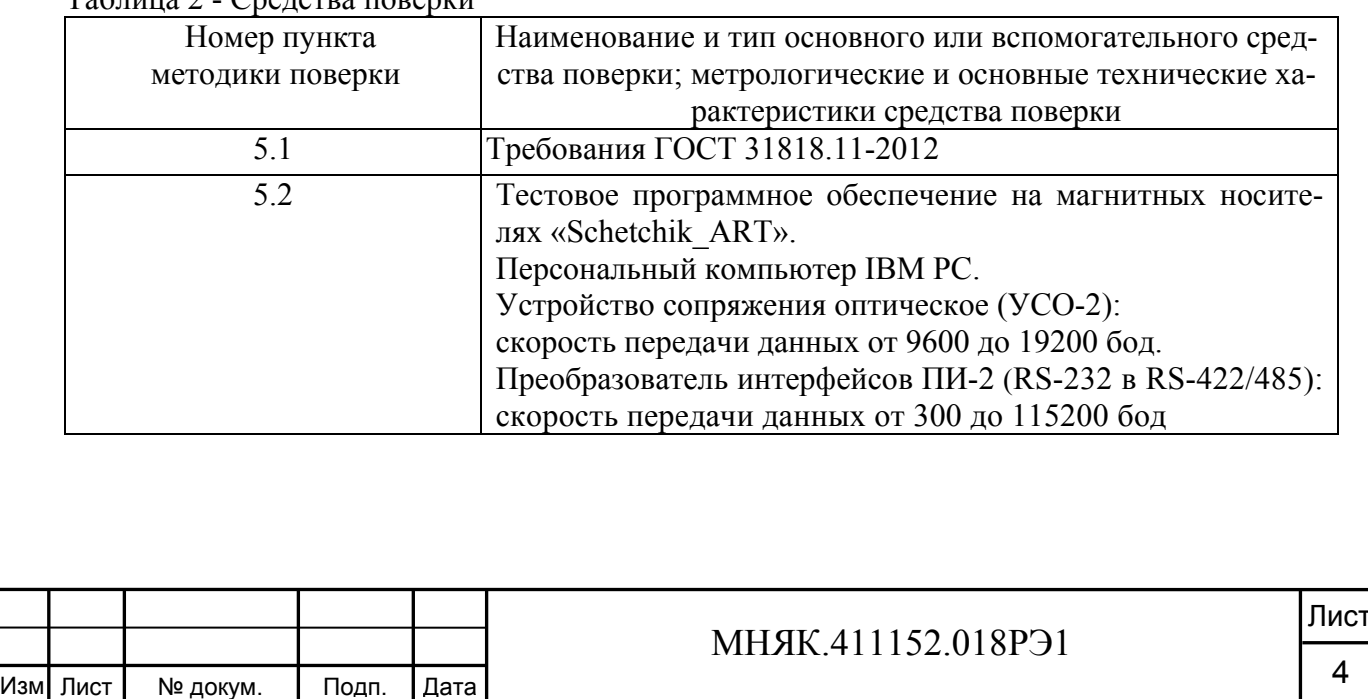

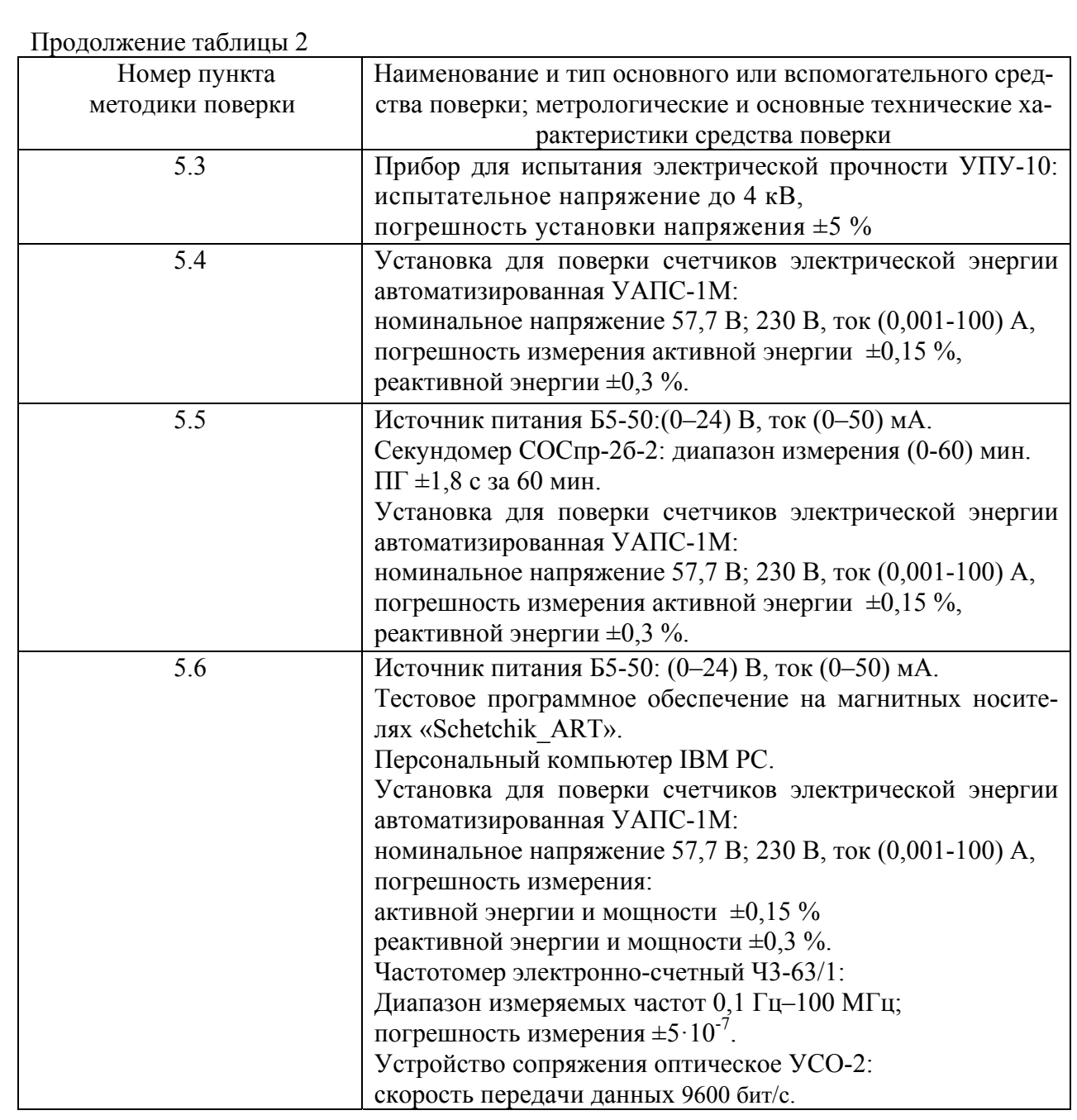

Примечание-Допускается проведение поверки счетчиков с применением средств поверки, не указанных в таблице 2, но обеспечивающих определение метрологических характеристик поверяемых счетчиков с требуемой точностью.

3 Требования безопасности

3.1 При проведении поверки должны быть соблюдены требованиями «Правил технической эксплуатации электроустановок потребителей» и «Межотраслевых правил по охране труда (правил безопасности) при эксплуатации электроустановок», а так же требованиями раздела 1 руководства по эксплуатации МНЯК.411152.018РЭ и соответствующих разделов из документации на применяемые средства измерений и испытательное оборудование.

3.2 К работе на поверочной установке допускаются лица, прошедшие инструктаж по технике безопасности.

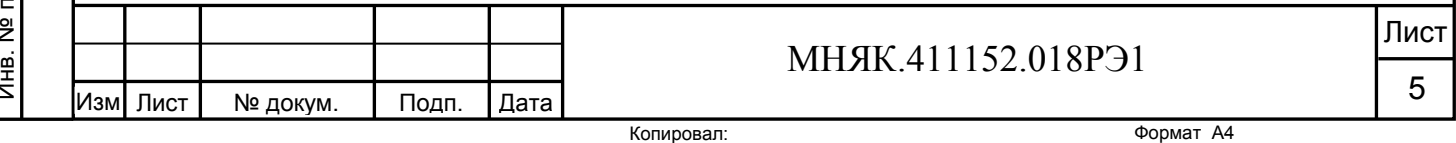

4 Условия поверки и подготовка к ней

Подп. и дата

Инв. № дубл.

Взам. инв. №

4.1 Порядок представления счётчиков на поверку должен соответствовать требованиям Приказа Минпромторга № 1815 от 02.07.2015 г.

4.2 При проведении поверки должны соблюдаться условия:

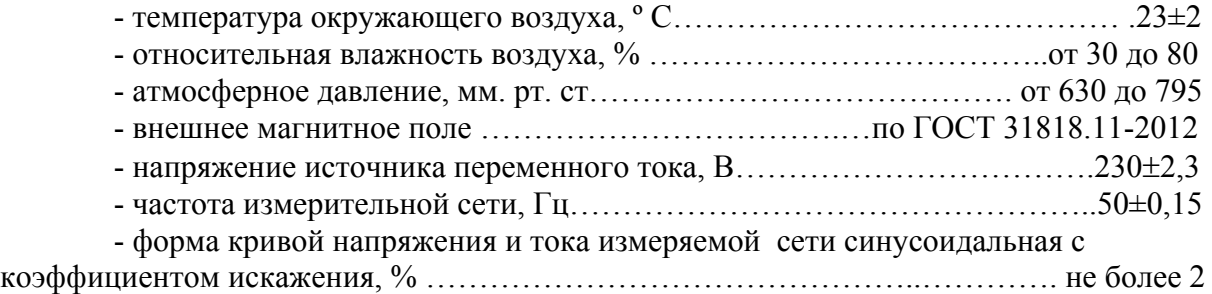

4.3 Перед проведением поверки необходимо изучить МНЯК.411152.018РЭ «Руководство по эксплуатации».

4.4 Поверка должна производиться на аттестованном оборудовании и с применением средств поверки, имеющих действующий знак поверки.

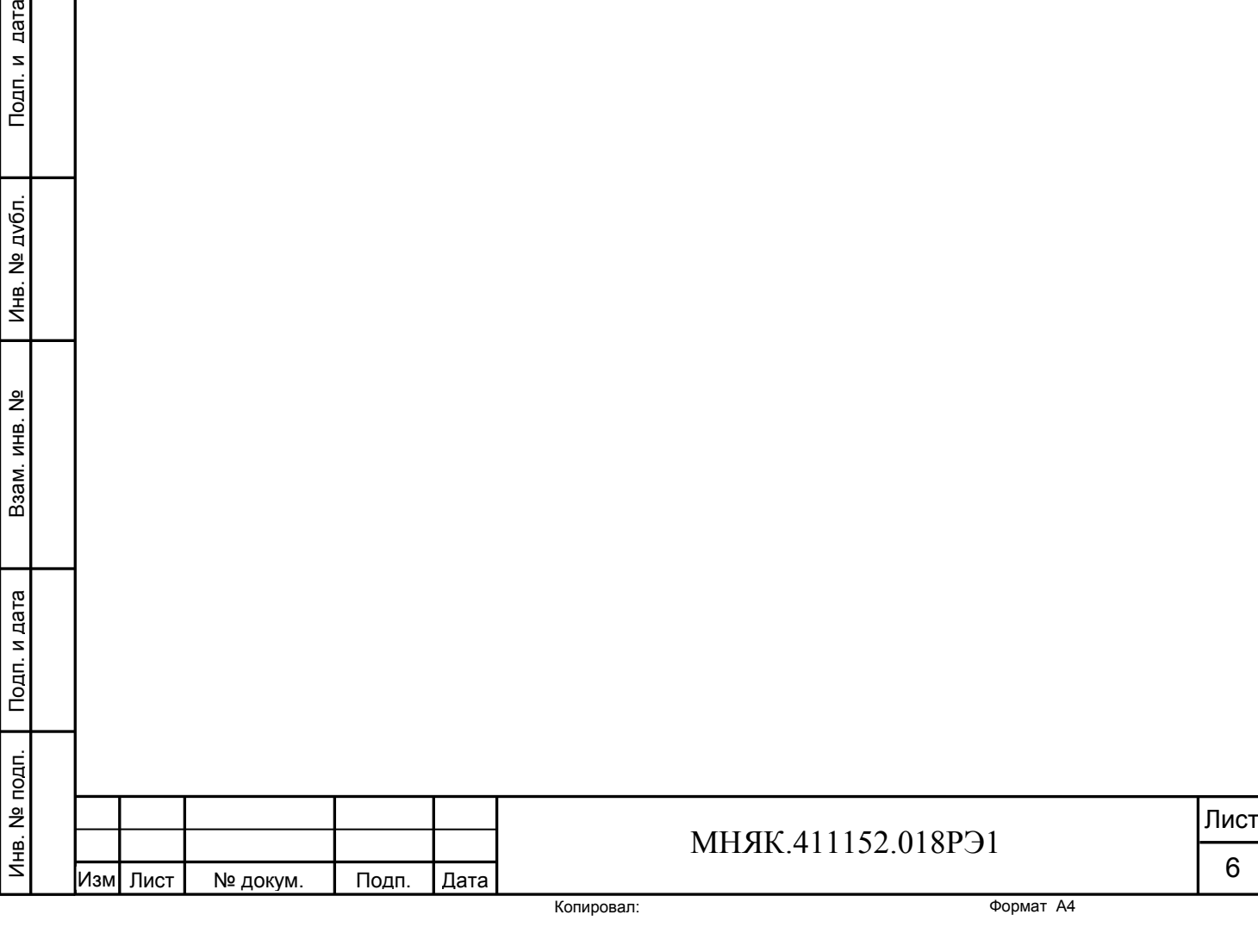

#### **5 Проведение поверки**

5.1 Внешний осмотр

5.1.1 При внешнем осмотре должно быть установлено соответствие счетчика следующим требованиям:

- лицевая панель счетчика должна быть чистой и иметь четкую маркировку в соответствии требованиям ГОСТ 31818.11-2012;

- во все резьбовые отверстия токоотводов должны быть ввернуты до упора винты с исправной резьбой;

-на крышке зажимной колодки счетчика должна быть нанесена схема подключения счетчика к электрической сети;

- в комплекте поставки счетчика должен быть формуляр МНЯК.411152.018 ФО и руководство по эксплуатации МНЯК.411152.018 РЭ.

5.2 Подтверждение соответствия программного обеспечения (ПО)

5.2.1 Метрологически значимая часть встроенного программного обеспечения имеет следующие идентификационные признаки:

– название программного обеспечения – ПО\_Т301АРТ.hex;

– версия программного обеспечения – не ниже 00.00.28;

– значение контрольной суммы программного обеспечения – 0x237В.

Для проверки соответствия ПО предусмотрена идентификация метрологически значимой части ПО. Идентификация проводится посредством интерфейса RS-485. Проверка может быть выполнена следующим способом. По команде «50» прибор вычисляет контрольную сумму ПО и выдает по интерфейсу идентификатор метрологически значимой части встроенного ПО в следующем виде: "ПО "+название прибора+" "+номер версии ПО+"\_0x"+контрольная сумма(hex). Вывод об аутентичности метрологически значимой части программного обеспечения принимается по результатам сравнения вычисленной контрольной суммы встроенного ПО со значением вышеприведенной контрольной суммы.

5.3 Проверка электрической прочности изоляции

5.2.1 При проверке электрической прочности изоляции испытательное напряжение подают, начиная с минимального или со значения рабочего напряжения. Увеличение напряжения до испытательного значения следует производить плавно или равномерно ступенями за время (5 – 10) с.

5.2.2 При достижении испытательного напряжения, счетчик выдержать под его воздействием в течение 1 мин, при этом контролировать отсутствие пробоя, затем плавно уменьшить испытательное напряжение. Точки приложения испытательного напряжения и величина испытательного напряжения приведены в таблице 3.

Инв

. № по

дп. По

Подп. и дата

дп. и дата Взам. инв. № Инв. № дубл. Подп. и дата

Ззам. инв. №

Инв. № дубл.

Подп. и дата

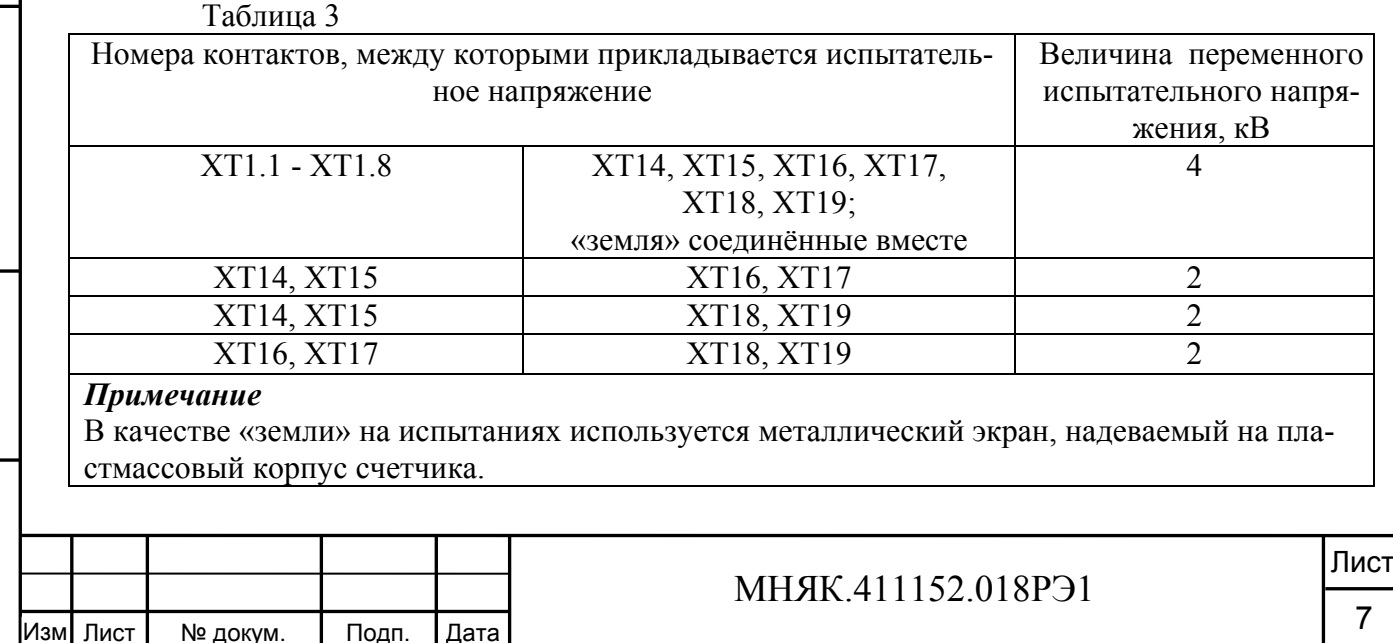

Результат проверки считается положительным, если электрическая изоляция счётчика, при закрытом корпусе и закрытой крышке зажимов, выдерживает испытательное напряжение переменного тока частотой 50 Гц в течение 1 минуты.

Во время испытаний не должно быть искрения, пробивного разряда или пробоя.

5.3 Проверка функционирования счетчиков

5.3.1 Проверка функционирования поверяемого счетчика проводят на измерительной установке УАПС-1М при номинальном значении напряжения  $(3\times230$  В или 3×57,7 В), базовом или номинальном токе в каждой фазе и cos φ, равном единице.

Обмен информацией со счетчиком производится с помощью персонального компьютера (IBM PC) и программы проверки функционирования счетчиков МАЯК Т301АРТ «Schetchik\_ART».

Подключение к последовательному порту компьютера осуществляется через устройство сопряжения оптическое (УСО-2) или преобразователь интерфейсов ПИ-2 (RS-232 в RS-422/485) в соответствии с блок-схемами, приведенными на рисунках А.1 и А.2 приложения А.

После включения счетчик измеряет мощность, определяет номер тарифа по текущей дате, по тарифному расписанию текущего (или исключительного) дня недели и приступает к регистрации энергии в текущем тарифе.

Индикация действующего тарифа находится в правом верхнем углу жидкокристаллического дисплея (Т1-Т4).

Постоянное свечение индикатора «кВт·ч» или «квар·ч» указывает на потребление активной или реактивной энергии соответственно. Значками стрелок обозначено направление измеряемой энергии.

На восьмиразрядном табло периодически отображаются:

- потребление по тарифам активной энергии высвечивания одновременно с номером тарифа (Т1-Т4) в верхнем правом поле, индикатором «кВт·ч», стрелкой, указывающей направление измеряемой энергии;

- потребление по тарифам реактивной энергии высвечивания одновременно с номером тарифа (Т1-Т4) в верхнем правом поле, индикатором «кВар·ч», стрелкой, указывающей направление измеряемой энергии;

- дата высвечиваются одновременно с символом «Д» в верхнем правом поле;

- текущее время высвечивается одновременно с символом «В» в верхнем правом поле.

Включите питание персонального компьютера. Запустите программу проверки функционирования счетчиков МАЯК Т301АРТ «Schetchik\_ART». В разделе меню «Программа» выберите пункт «Сетевые параметры» или нажмите клавишу F2. В появившемся окне выберите номер порта, к которому подключен счетчик, и скорость обмена 9600 бод.

Для связи со счетчиком в разделе меню «Счетчики» выберите пункт «Поиск» или нажмите клавишу F3, при этом производится поиск счетчиков в пределах заданных адресов и паролей. После нахождения счетчика нажмите кнопку «ОК», и в строке данных появятся тип счётчика, его заводской номер и все основные данные счётчика.

Для тестирования счетчиков в разделе меню «Чтение данных из счётчиков» выберите пункт «Тест» или нажмите клавишу F4. В появившемся окне загрузите файл проверки (Стандартный), с которым будут сравниваться данные, полученные от счетчика.

По нажатию кнопки «Выполнить тест» производится тест счетчиков,

подключенных к компьютеру.

Программа считывает данные из счетчика, сравнивает полученные данные с данными файла проверки. При нажатии на кнопку «Энергия» внизу экрана программа вычисляет месячное потребление энергии по тарифам.

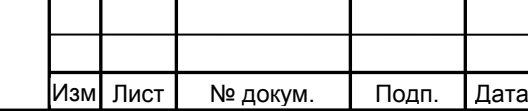

Инв

. № по

дп. По

Подп. и дата

дп. и дата Взам. инв. № Инв. № дубл. Подп. и дата

Ззам. инв. №

Инв. № дубл.

Подп. и дата

### МНЯК.411152.018РЭ1

Копировал:

По окончанию чтения в соответствующих страницах и в результате теста необходимо убедиться, что считанные программой данные совпадают с данными, видимыми на табло счетчика:

- потребленная по тарифам активная энергия;

- потребленная по тарифам реактивная энергия;

- потребленная по тарифам активная или реактивная электроэнергия за каждый месяц года;

- правильность установки тарифного расписания.

Время и дата, считанные со счетчика, должны соответствовать текущему времени и календарной дате.

При нажатии на кнопку «Тест», находящуюся внизу экрана, выводится информация о проведенном сравнении с файлом проверки. Если тест прошел успешно, то в столбце для параметров выводится сообщение «Верно», в противном случае «Ложно». Если поле осталось чистым, то для этого параметра тест не производился.

5.3.2 Для проверки правильности работы счетного механизма счетчик необходимо подключить к персональному компьютеру и к измерительной установке УАПС-1М, и установить:

- номинальное напряжение в параллельных цепях счетчика;

- ток 7,5 А в каждой фазе;

- коэффициент мощности cos φ, равный 0,5 инд.

Через 180 с после включения по данным, считанным с персонального компьютера, необходимо убедиться, что:

- в счетчике с номинальным напряжением 230 В приращение активной энергии увеличилось на  $(0,129\pm0,012)$  кВт·ч, а реактивной энергии на  $(0,222\pm0,022)$ квар·ч;

- в счетчике с номинальным напряжением 57,7 В приращение активной энергии увеличилось на (0,0324±0,003) кВт·ч, а реактивной энергии на (0,0558±0,005) квар·ч.

5.4 Проверка стартового тока (чувствительности)

5.4.1 Проверка стартового тока (чувствительности) производится на установке УАПС-1М методом непосредственного сличения при номинальном напряжении, при коэффициенте мощности, равном единице, и значении тока в каждой фазе, приведенном в таблице 4. Таблина 4

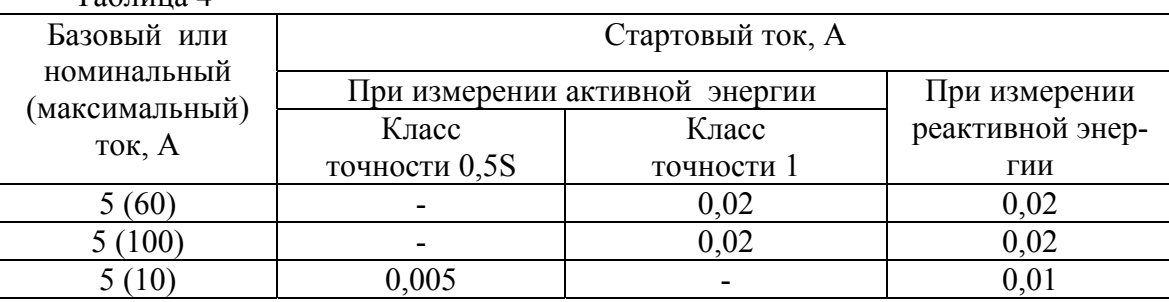

Перед началом проверки необходимо перевести импульсные выходы счетчика в режим поверки.

Результаты поверки считаются положительными, если погрешность измерения активной и реактивной энергии находится в пределах  $\pm 30$  %.

5.5 Проверка отсутствия самохода

Инв

. № по

дп. По

Подп. и дата

дп. и дата Взам. инв. № Инв. № дубл. Подп. и дата

Ззам. инв. №

Инв. № дубл.

Подп. и дата

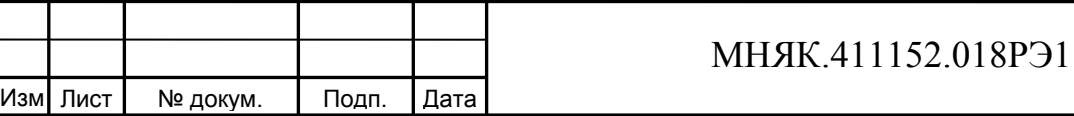

5.5.1 При поверке отсутствия самохода установите в параллельной цепи счетчика напряжение 1,15 Uном.

Ток в последовательной цепи должен отсутствовать. Перед началом проверки необходимо перевести импульсные выходы счетчика в режим поверки.

При поверке самохода можно использовать схему, приведенную на рисунке 1.

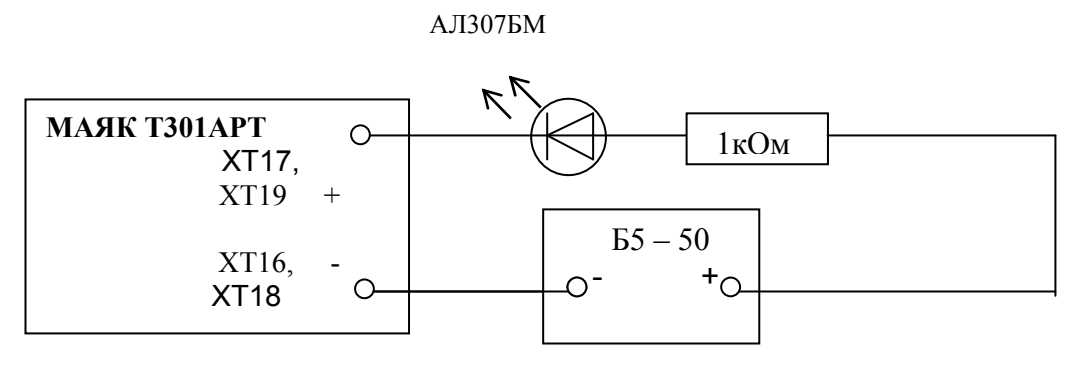

Рисунок 1 – Схема подключения светодиодного индикатора к импульсным выходам счетчика

С помощью секундомера необходимо убедится, что период мигания светового индикатора (АЛ307БМ) в режиме поверки не менее:

- 87 с для счетчиков с  $I_6(I_{\text{макс}})$  5(60) А, при  $U_{\text{HOM}}$  3×230 В;
- 53 с для счетчиков  $I_6(I_{\text{макс}})$  5(100) А, при  $U_{\text{HOM}}$  3×230 В;
- 53 с для счетчиков с  $I_{HOM}(I_{\text{MARC}})$  5(10) А, при  $U_{\text{HOM}} 3 \times 230$  В;
- 210 с для счетчиков с  $I_{\text{HOM}}(I_{\text{MARC}})$  5(10) А, при  $U_{\text{HOM}}$  3×57,7 В.

*Примечание* - Для поверки по п.5.4 и п.5.5 допускается использовать аттестованный стенд.

5.6 Определение метрологических характеристик

5.6.1 Погрешность счетчика при измерении активной и реактивной энергии, мощности, фазного напряжения, тока и частоты определяют методом непосредственного сличения на установке УАПС-1М.

Перед началом поверки прогрейте счетчик в течение 20 минут.

5.6.2 Последовательность испытаний, информативные параметры входного сигнала и пределы допускаемого значения основной погрешности при измерении активной энергии, реактивной энергии и мощности приведены в таблицах 5 – 8.

При измерении активной энергии и мощности поверка счетчика:

- класса точности 1 непосредственного включения проводится при значениях информативных параметров входного сигнала, указанных в таблице 5;

- класса точности 0,5S, включаемых через трансформатор, проводится при значениях информативных параметров входного сигнала, указанных в таблице 6.

Таблица 5 - Информативные параметры при измерении активной энергии и мощности для счетчиков непосредственного включения класса точности 1

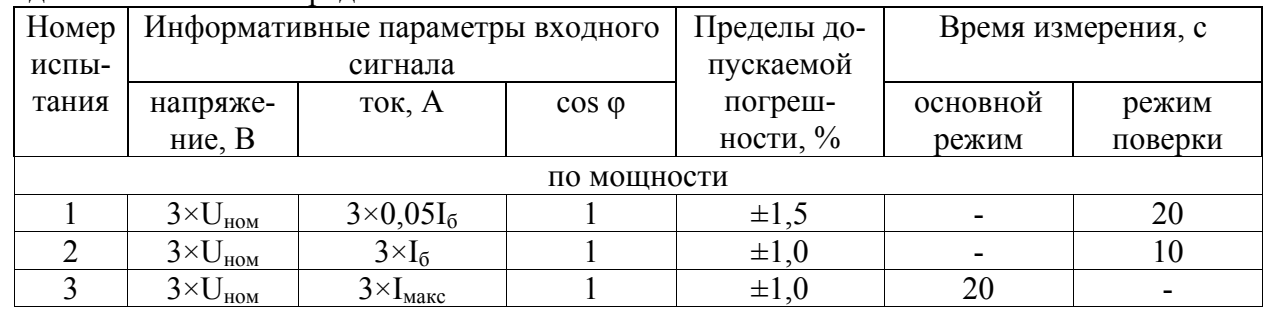

Продолжение таблицы 5

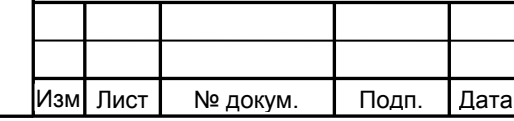

Инв

. № по

дп. По

Подп. и дата

дп. и дата Взам. инв. № Инв. № дубл. Подп. и дата

33aM. MHB. Nº

Инв. № дубл.

Подп. и дата

#### МНЯК.411152.018РЭ1

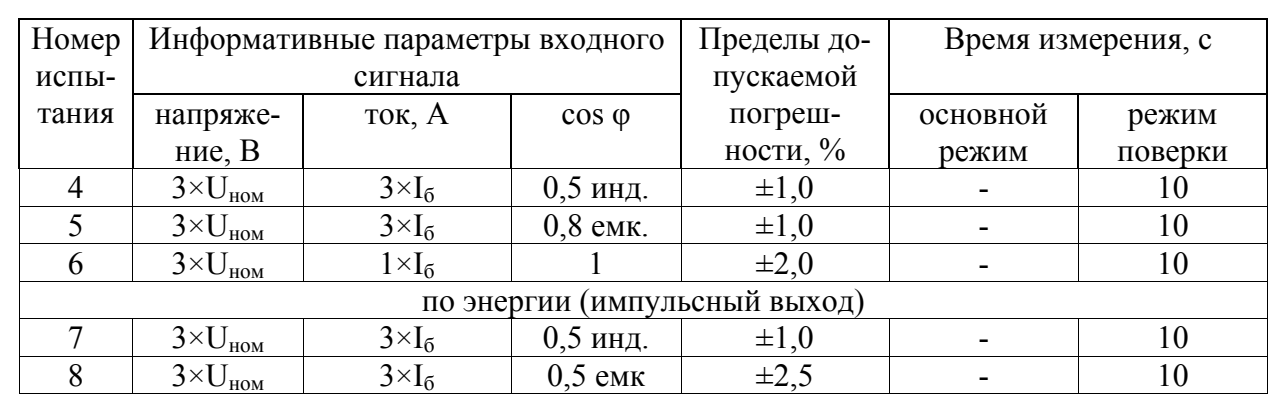

Таблица 6 - Информативные параметры при измерении активной энергии и мощности для счетчиков класса точности 0,5S, включаемых через трансформатор

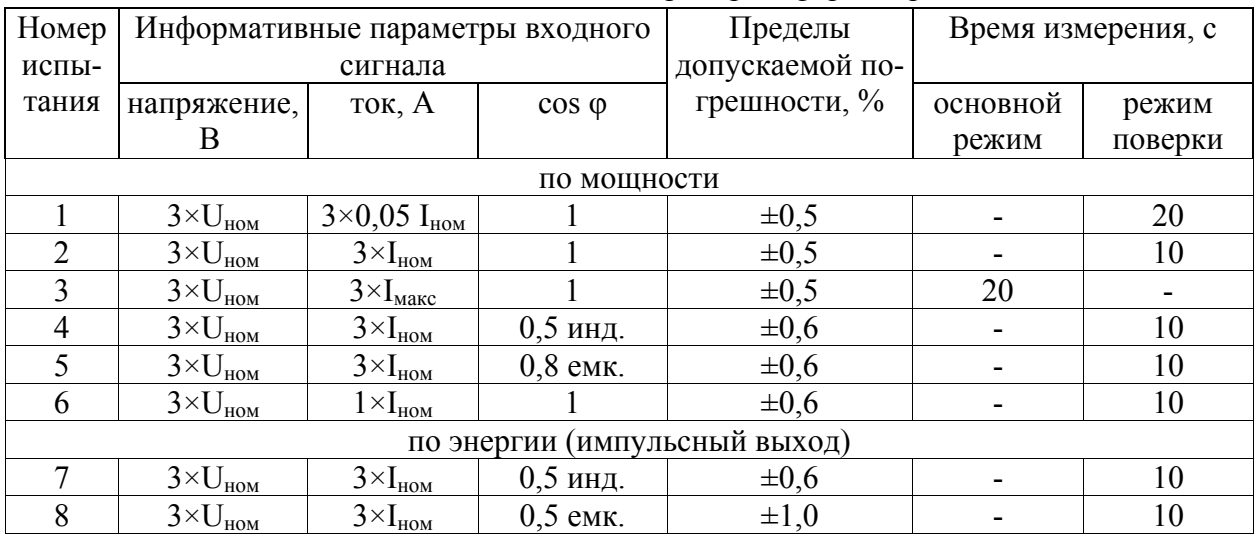

При измерении реактивной энергии и мощности поверка счетчика:

- класса точности 1 непосредственного включения проводится при значениях информативных параметров входного сигнала, указанных в таблице 7;

- класса точности 1, включаемых через трансформатор, проводится при значениях информативных параметров входного сигнала, указанных в таблице 8.

Таблица 7 - Информативные параметры при измерении реактивной энергии и мощности для счетчиков непосредственного включения класса точности 1

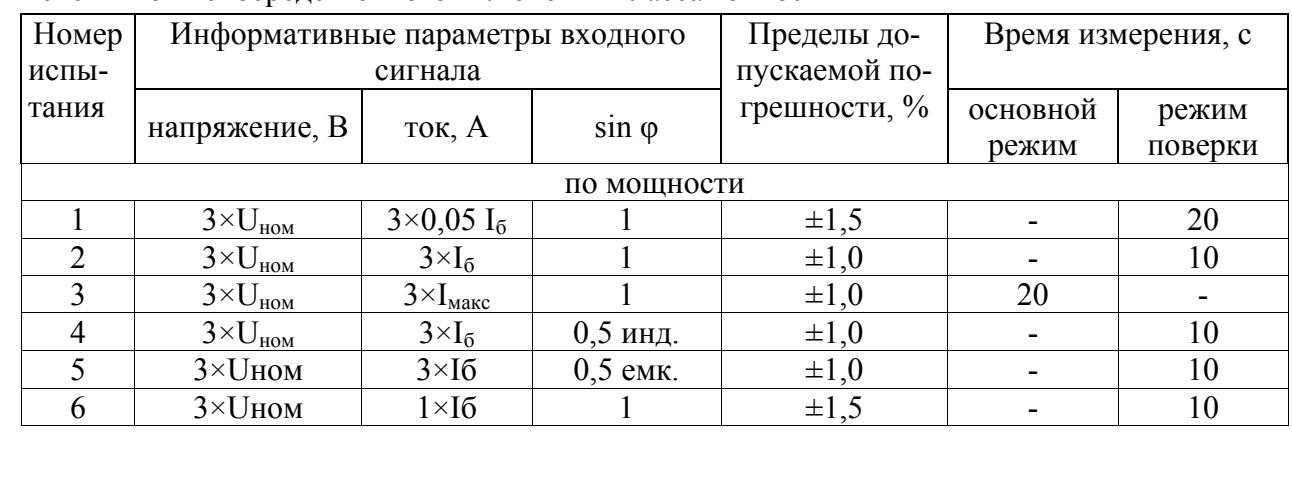

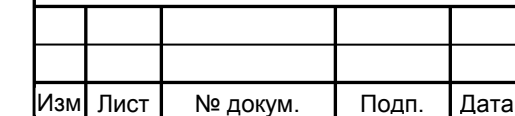

Инв

. № по

дп. По

Подп. и дата

дп. и дата Взам. инв. № Инв. № дубл. Подп. и дата

Взам. инв. №

Инв. № дубл.

Подп. и дата

## МНЯК.411152.018РЭ1

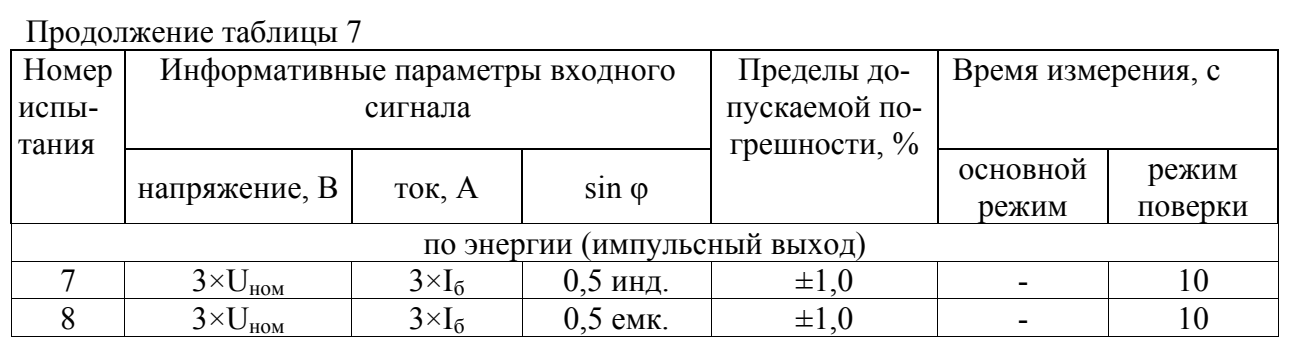

Таблица 8 - Информативные параметры при измерении реактивной энергии и мощности для счетчиков, включаемых через трансформатор, класса точности 1

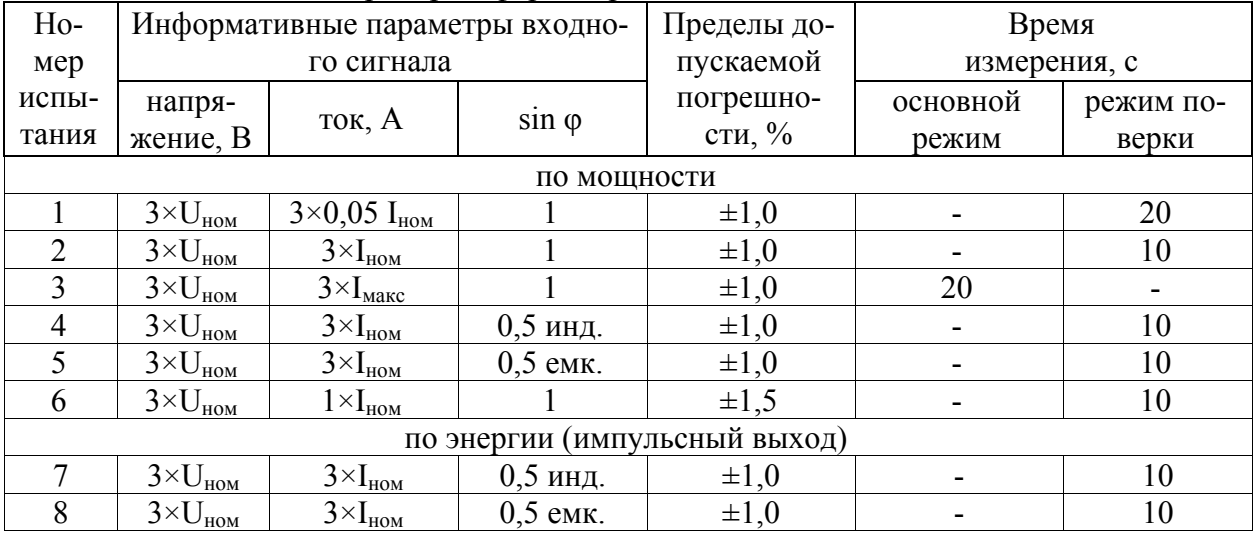

Результаты поверки считаются положительными, если счетчик соответствует заданному классу точности, и если при всех измерениях погрешность находится в пределах допускаемых значений погрешности, приведенных в таблицах 5 – 8, а разность погрешностей при симметричной и несимметричной нагрузке не превышает значений:

- при измерении активной нагрузки 1,5 % или 1,0 % для счетчиков класса точности 1 или 0,5S соответственно;

- при измерении реактивной нагрузки 1,5 %.

5.6.3 Определение основной погрешности измерения фазных напряжений производится методом сравнения со значениями напряжений, измеренными эталонным счет. чиком установки УАПС-1М. Измерения производятся для каждой фазы сети для трех значений напряжений: Uном, 0,8 Uном, 1,15 Uном. Погрешность измерения фазных напряжений рассчитывается по формуле

$$
\delta u = \left[ (U_{\text{H3M}} - U_0) / U_{\text{H0M}} \right] \times 100 \, \text{°C}, \tag{1}
$$

где би - приведенная к U<sub>ном</sub> погрешность измерения фазных напряжений;  $U_{\text{H3M}}$  - значения фазных напряжений, измеренные проверяемым счетчиком; Uо - значения фазных напряжений, измеренные эталонным счетчиком.

Результаты поверки считаются положительными, если вычисленные погрешности измерения фазных напряжений находятся в пределах ±0,9 %.

5.6.4 Определение основной погрешности измерения фазных токов производится методом сравнения со значениями токов, измеренными эталонным счетчиком установки УАПС-1М.

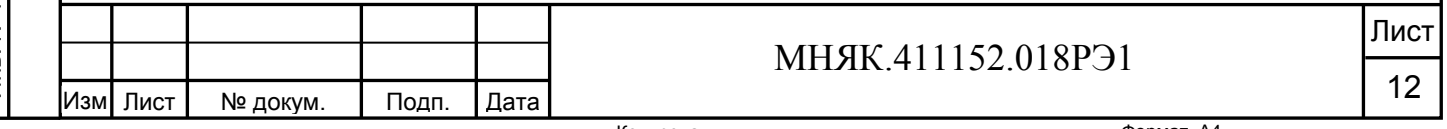

Измерения проводятся в каждой фазе при значении тока Iном  $(I_6)$ . Погрешности измерения токов рассчитываются по формуле

$$
\delta i = \left[ \left( I_{\text{H3M}} - I_0 \right) / I_0 \right] \times 100 \quad \text{%}
$$

где I<sub>изм</sub> - значения токов, измеренные счетчиком;  $I_0$  – значения токов, измеренные эталонным счетчиком установки.

Результаты поверки считаются положительными, если вычисленные погрешности измерения токов находятся в пределах значений, приведенных в таблице 9.  $T_2$ блица 0

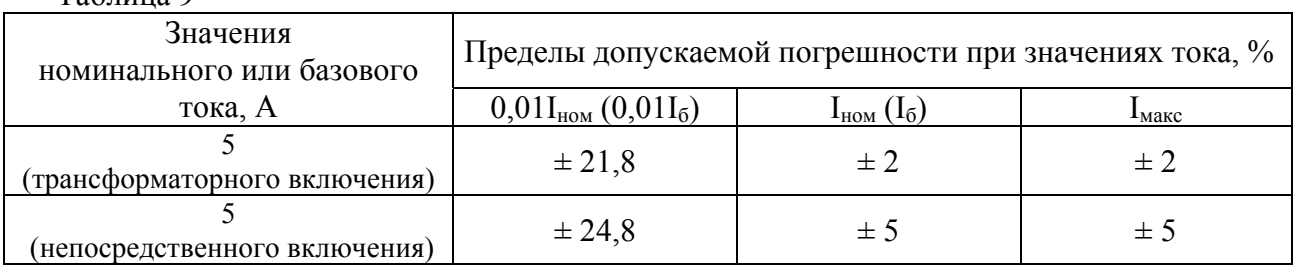

5.6.5 Определение основной погрешности измерения частоты проводится методом сравнения со значением частоты сети, измеренной частотомером Ч3-63/1 для трех значений частоты: 50 Гц, 47,5 Гц, 52,5 Гц.

Подключите частотомер к измеряемой сети в соответствии с рисунком 2.

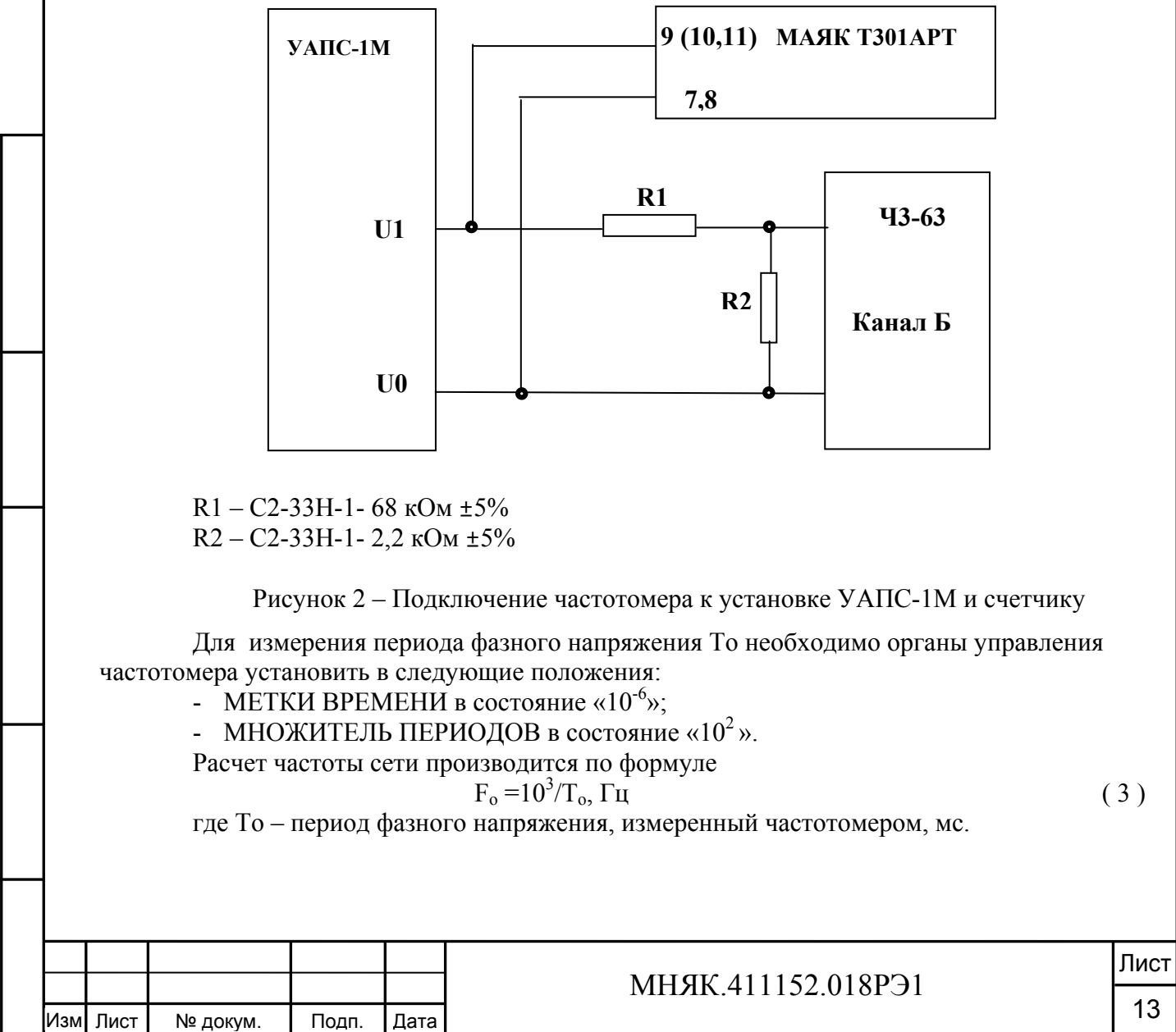

Инв

. № по

дп. По

Подп. и дата

дп. и дата Взам. инв. № Инв. № дубл. Подп. и дата

33aM. MHB. Nº

Инв. № дубл.

дата

Подп. и

Вычисление погрешности измерения частоты сети производится по формуле  $\delta f = [(F_{\text{H3M}} - F_{\text{o}})/F_{\text{o}}] \times 100, \%$  (4)

где  $F_{\text{H3M}}$  – значение частоты, измеренное счетчиком,  $\Gamma$ ц;

 $F<sub>o</sub>$  – значение частоты, измеренное частотомером,  $\Gamma$ ц.

Результаты поверки считаются положительными, если вычисленное значение погрешности измерения частоты находится в пределах ±0,15%.

5.6.6 Точность хода часов обеспечивается программно-аппаратным комплексом счетчика и устанавливается при его калибровке. Контроль точности хода часов внутреннего таймера за сутки производить следующим образом. ПО«Schetchik\_ART» считывает из счетчика дату последней установки времени (Т1), текущее время счетчика (Т2), текущее время на компьютере (Т0). Уход секунд за сутки (ΔТ) вычисляется по формуле:

$$
\Delta T = \frac{T0 - T2}{T2 - T1} \tag{5}
$$

Системное время компьютера должно быть синхронизировано с интернет сервером точного времени (ntp1.stratum2.ru). Для считывания значений Т0, Т1, Т2 подключить питание к счетчику, запустить программу проверки функционирования счетчиков «Schetchik ART» и считать показания ухода секунд за сутки в графе "Уход секунд за сутки".

#### **6 Оформление результатов поверки**

6.1 Результаты поверки оформляются в соответствии с Приказом Минпромторга России от 02.07.2015 г. №1815.

6.2 Если счетчик по результатам поверки признан пригодным к применению, то на него наносится знак поверки и выдается свидетельство о поверке или делается запись в формуляре, заверяемая подписью поверителя и знаком поверки.

Знак поверки наносится на счетчик в виде навесной пломбы, расположенную в месте крепления верхней части корпуса к основанию.

6.3 В случае отрицательных результатов поверки счетчик признают непригодным к применению. Выписывается извещение о непригодности к применению и вносится запись о непригодности в формуляр.

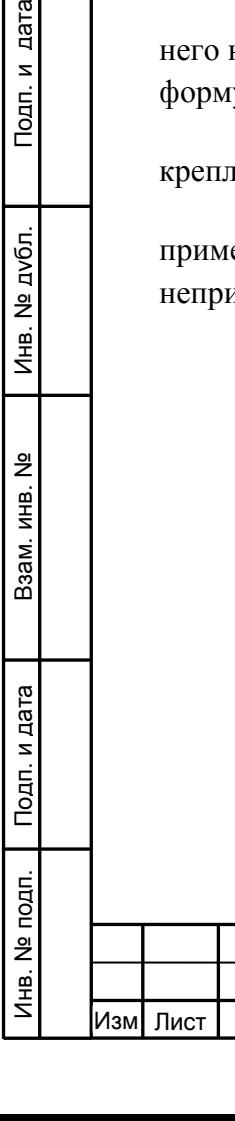

Подп. и дата

Инв. № дубл.

инв. Nº

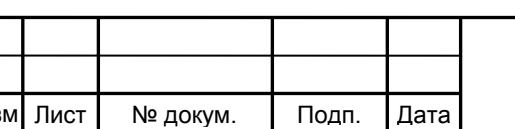

#### МНЯК.411152.018РЭ1

Лист

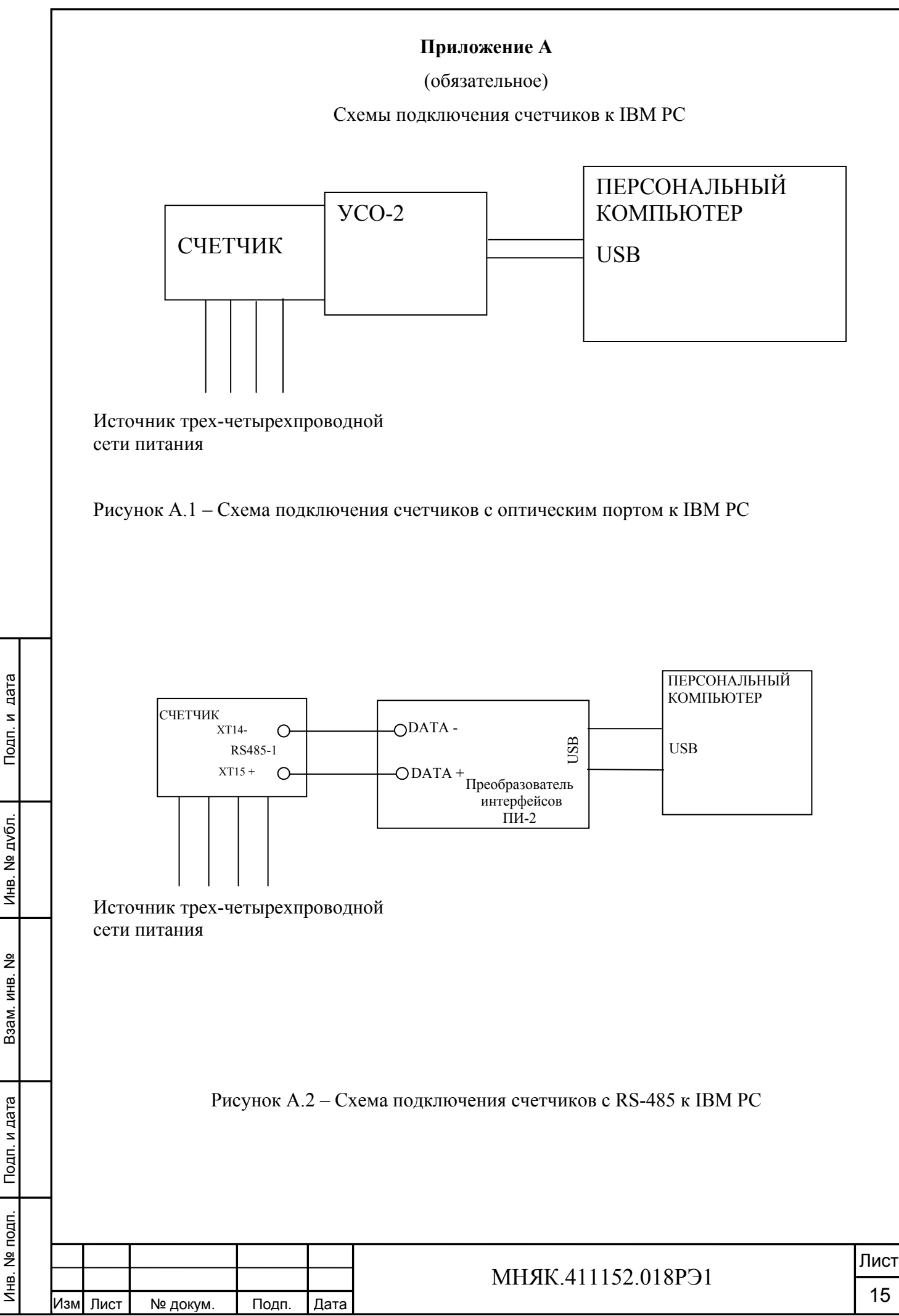

Копировал:

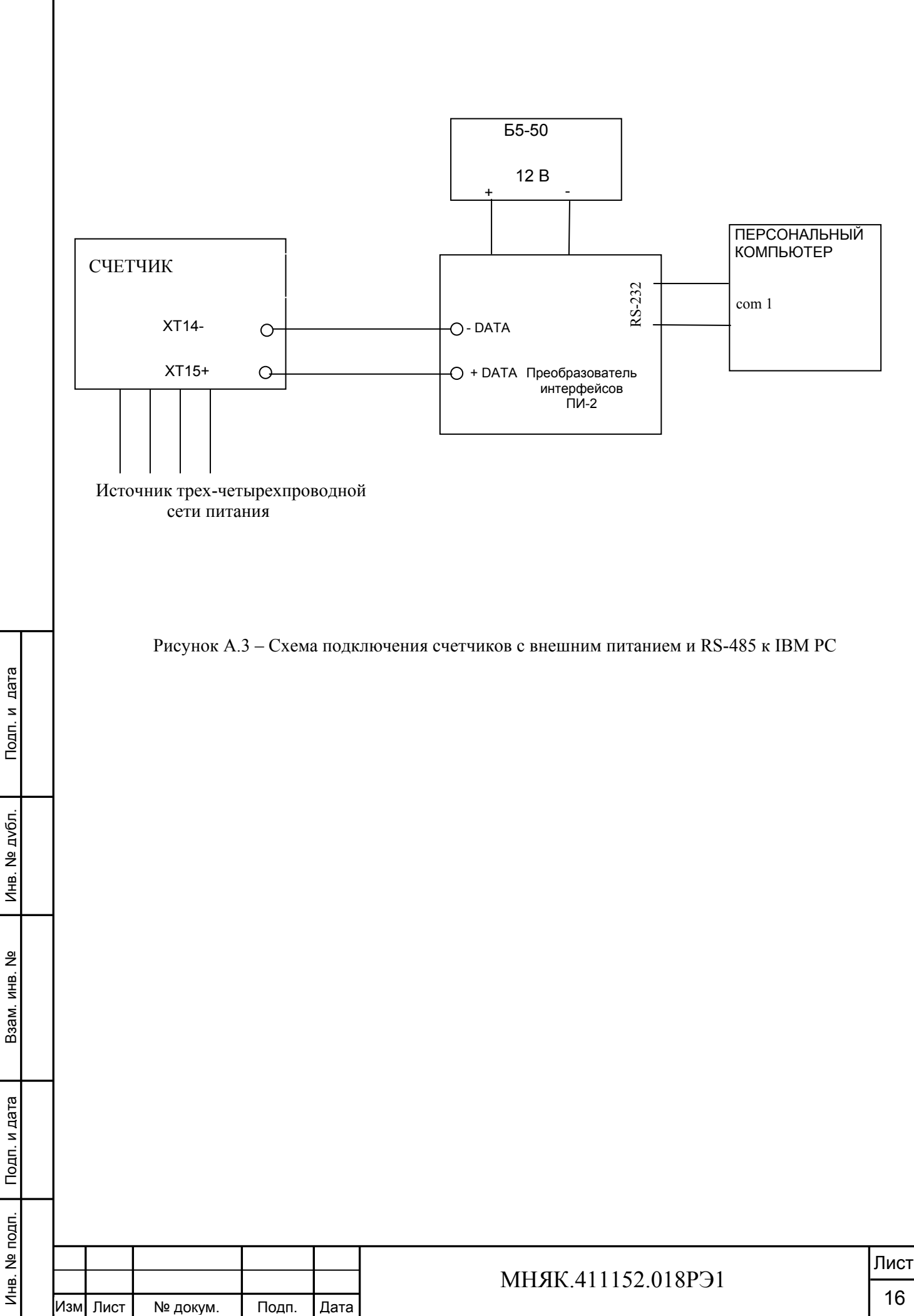

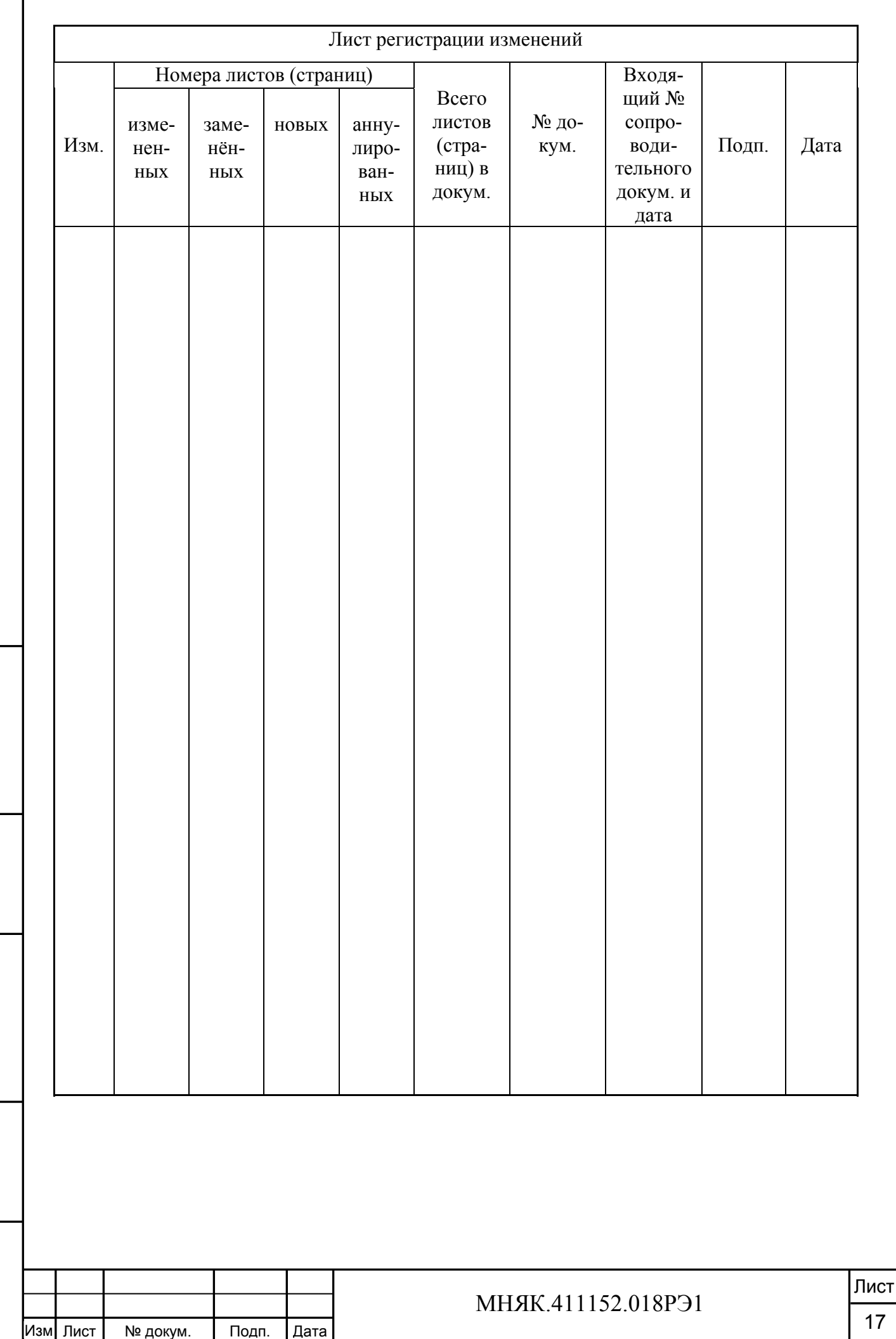

Инв

. № по

дп. По

Подп. и дата

дп. и дата Взам. инв. № Инв. № дубл. Подп. и дата

Взам. инв. №

Инв. № дубл.

Подп. и дата